# codiceAOO - CIRCOLARI - 0000312 - 29/05/2020 - C29/B - SCRUTINI - DEBITI - U

### **Istruzioni PIANO DI INTEGRAZIONE DEGLI APPRENDIMENTI**

Il PIA è unico per l'intera classe per tanto il modello (presentato in C.d. e presente nel documento valutazione finale 19/20 approvato ) deve essere compilato in unica soluzione solo da quei docenti che nella propria disciplina non avessero affrontato alcuni nuclei fondamentali.Il piano viene trasmesso al CdC il successivo a.s. e/o alle scuole di destinazione degli alunni in caso di trasferimento.Il modulo viene messo in un **drive condiviso da tutti i componenti** del CdC che avranno cura di compilarlo solo se ritengono di non aver sviluppato alcuni nuclei fondamentali, questo modulo deve essere completato per il giorno dello scrutinio e in coordinatore di classe lo scarica e lo allega al verbale

#### **Istruzioni per mettere il PIA in drive e condividerlo in documento drive google**

- Scegliere **Drive** M (M Gmail Account Drive 画 E E Presentaz. Documenti Fogl Ė C  $31$ Calenda Sites B Ė Contatt 時 ingtes grang a s. 2020-21
	- Quindi cliccare e verificare che sia in evidenza la scritta **il mio drive** e quindi **cliccare su nuovo**

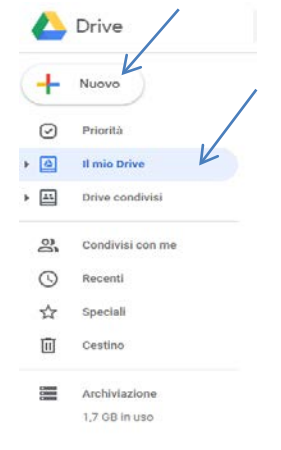

• Si apre la seguente videata e da questa scegliere **caricamento di file**

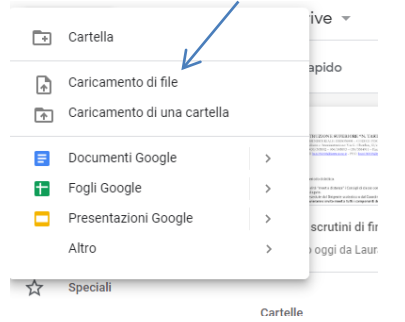

• A questo punto **cercare il documento PIA in formato word da trascinare in drive,** dopo questa operazione lo si ritrova nell'elenco dei documenti nel drive, da lì si apre il documento

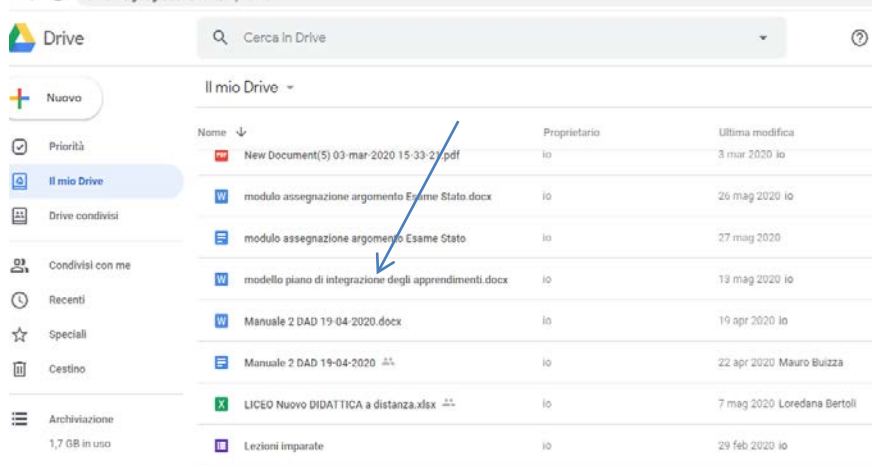

 $\therefore$   $\Rightarrow$   $\alpha$   $\theta$   $\theta$  drive coople com/drive

### • Aprendolo si vede questa pagina cliccare su **Apri con** e da li scegliere **documenti google**

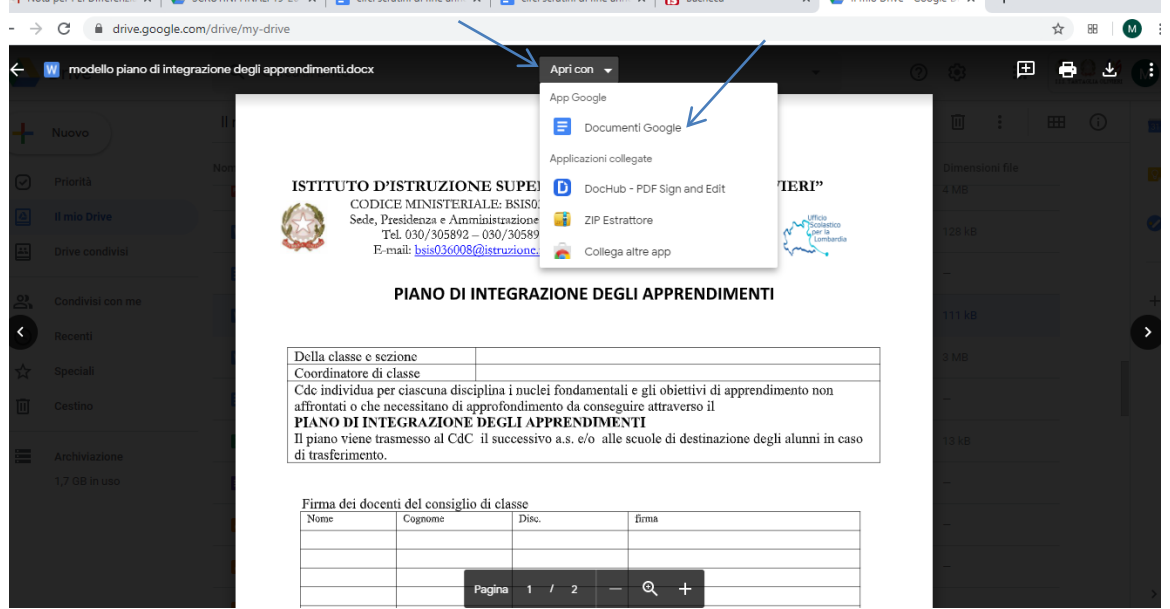

• Quindi si apre il documento in modalità **documenti google** poi cliccare su file e di seguito cliccare su **salva come documenti google**

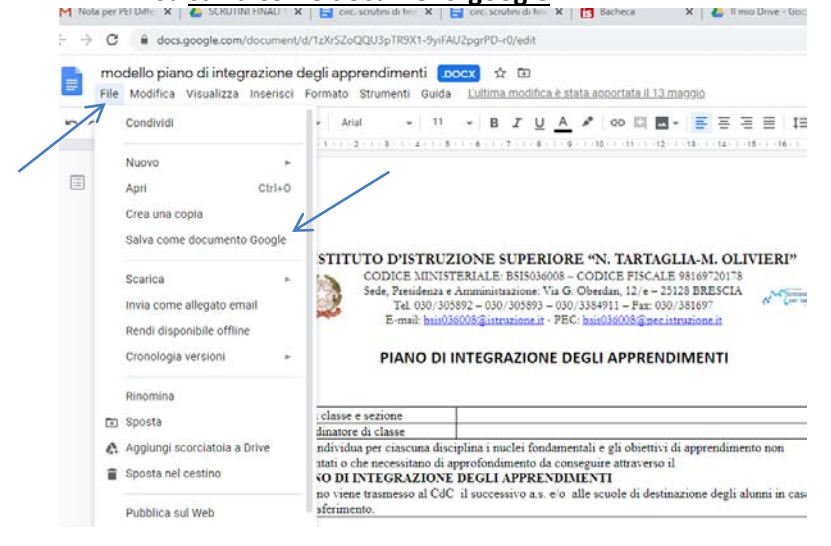

# codiceAOO - CIRCOLARI - 0000312 - 29/05/2020 - C29/B - SCRUTINI - DEBITI - U

• Dopo aver cliccato su **salva come documento google** il documento si riapre in quella modalità e andando su **condividi** si apre la finestra nella quale mettere i nomi dei docenti del CdC con i quali condividere il documento. Il documento si può scrivere e automaticamente si salva con le ultime modifiche apportate da tutti i membri con i quali è condiviso.

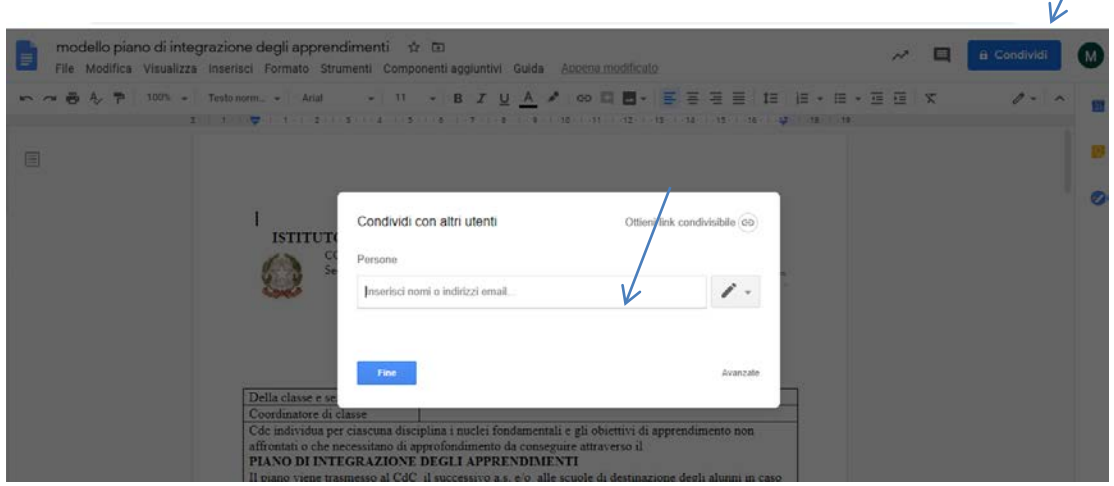